Dell™ PowerEdge™ R805 Systems

# Information Update

信息更新 Mise à jour des informations Aktuelle Informationen アップデート情報 정보 갱신본 Actualización de información

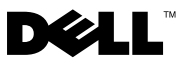

# Dell™ PowerEdge™ R805 Systems Information Update

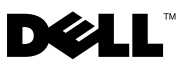

### Notes, Notices, and Cautions

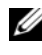

 $\mathscr{D}$  NOTE: A NOTE indicates important information that helps you make better use of your computer.

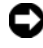

**C** NOTICE: A NOTICE indicates either potential damage to hardware or loss of data and tells you how to avoid the problem.

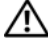

 $\sqrt{!}$  CAUTION: A CAUTION indicates a potential for property damage, personal injury, or death.

Reproduction in any manner whatsoever without the written permission of Dell Inc. is strictly forbidden.

Trademarks used in this text: Dell, the DELL logo, and PowerEdge are trademarks of Dell Inc.; AMD is a trademark of Advanced Micro Devices; Microsoft, Windows, Windows Server, and Windows Vista are either trademarks or registered trademarks of Microsoft Corporation in the United States and/or other countries; Red Hat and Enterprise Linux are registered trademarks of Red Hat, Inc., in the United States and other countries; SUSE is a registered trademark of Novell, Inc. in the United States and other countries.

Other trademarks and trade names may be used in this document to refer to either the entities claiming the marks and names or their products. Dell Inc. disclaims any proprietary interest in trademarks and trade names other than its own.

March 2008 P/N CR243 Rev. A02

\_\_\_\_\_\_\_\_\_\_\_\_\_\_\_\_\_\_\_\_

Information in this document is subject to change without notice. © 2008 Dell Inc. All rights reserved.

This document provides updated information for your system on the following topics:

- System memory update quad-core processors
- Trusted Platform Module (TPM) update
- System power cable requirements
- System board replacement safeguarding encrypted data
- LCD status messages update
- System messages update
- PCIe slot update
- System Setup program update
- Supported operating systems update
- Troubleshooting an SD card or USB memory key update
- SUSE*®* Linux Enterprise Server 9 (x86\_64) update
- Hyper-V virtualization update

# System Memory Update – Quad-Core Processors

On systems with quad-core processors, the 667-MHz memory transfer speed is supported only if the system contains eight memory modules or fewer (no more than four modules per processor). On quad-core systems with more than eight memory modules total, the system BIOS limits the memory transfer speed to 533 MHz.

See support.dell.com for the latest information on memory support on quad-core processor systems and for any system updates available for download.

# Trusted Platform Module (TPM) Update

Systems shipping in China are not equipped with TPM. Disregard any TPM options listed in the "Using the System Setup Program" chapter of your Hardware Owner's Manual.

# System Power Cable Requirements

If you purchased your system without a power cable, you must provide a power cable approved for use in your country that meets or exceeds the voltage requirements of your system and is rated for 10A or more.

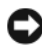

**CONCITICE:** Do not use a power cable with a current rating of less than 10A.

### System Board Replacement – Safeguarding Encrypted Data

If your system is configured to support the TPM feature, you can use encryption applications to secure the contents of the hard drive(s).

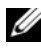

 $\mathscr{D}$  NOTE: When you use an encryption program, you are prompted to create a recovery key during system setup. Be sure to store this recovery key. If you replace the system board, you must supply the recovery key when you restart your system before you can access the encrypted files on your hard drive(s).

# LCD Status Messages Update

The following LCD messages listed in the "LCD Status Messages" table in the Hardware Owner's Manual do not apply to your system.

- E1A15 SAS Cable  $B A$  SAS cable B is not used on your system.
- $E122F$  2.5V PwrGd This message applies to a voltage regulator not present on your system.

# System Messages Update

The following system messages are new.

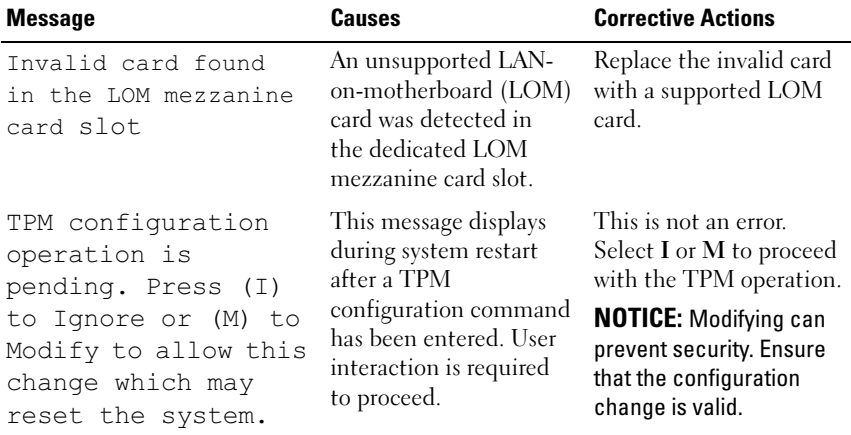

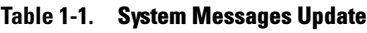

# PCIe Slot Update

Following are updates to information provided in the Hardware Owner's Manual about the PCIe slots on the riser boards.

- Figure 6-5 incorrectly specifies slot 2 as having a x8 lane width. Although the physical connector is x8, the actual PCI-e lane width of slot 2 is x4.
- Figure 6-6 specifies slot 3 as having a x8 lane width. This is correct, however full x8 performance on this slot is application-dependent. To ensure full x8 performance where needed, use slot 1 or slot 4 for add-in cards requiring x8 operation.

## System Setup Program Updates

### CPU Information Screen

If you are running Red Hat® Enterprise Linux® version 5 operating system on a system containing one or two quad-core AMD® processors, disable the Demand-Based Power Management option. The system can hang during shutdown if the option is enabled. This issue will be fixed in a future update release from Red Hat.

#### Memory Information Screen

The Low-Power Mode option has been removed from the Memory Information screen.

#### Integrated Devices Screen

Microsoft® Windows Server® 2008 supports the OS Watchdog Timer option in the Integrated Devices screen of the System Setup program, but Windows Server 2003 does not. Windows Server 2003 does not support the WDAT implementation of the Advanced Configuration and Power Interface (ACPI) 3.0b specification that is required for the OS Watchdog Timer option.

#### System Security Screen

TPM is not supported on Microsoft Windows Server 2003. Ensure that the TPM Security option is disabled on the System Security screen when running Windows Server 2003 on your system.

# Supported Operating Systems Update

If you install the Red Hat Enterprise Linux Server ES version 4.5 (x86-64) operating system on a system with quad-core processors, you must also apply the errata kernel 2.6.9550.12 update from Red Hat. See your Red Hat user documentation for instructions on using the Interactive Red Hat Update Agent to download and apply the kernel.

# Troubleshooting an SD Card or Internal USB Key

The following troubleshooting procedure is an update to the Hardware Owner's Manual. For information about the SD card and USB key ports inside your system and installing or removing these types of memory devices, see the installation procedures in your Hardware Owner's Manual.

#### Problem

• System cannot read data from an SD card or USB key.

#### Action

- $\sqrt{!}$  CAUTION: Only trained service technicians are authorized to remove the system cover and access any of the components inside the system. Before you begin this procedure, review the safety instructions that came with the system.
	- **1** Enter the System Setup program and ensure that the SD card or USB key port is enabled. See "Using the System Setup Program" in the Hardware Owner's Manual.
	- **2** Turn off the system and attached peripherals, and disconnect the system from the electrical outlet.
	- 3 Open the system. See "Opening and Closing the System" in the Hardware Owner's Manual.
	- 4 Reseat the SD card or USB key.
	- 5 Close the system. See "Opening and Closing the System" in the Hardware Owner's Manual.
	- **6** Reconnect the system to the electrical outlet, and turn on the system and attached peripherals.

If the problem is not resolved, proceed to the next step.

- **7** Repeat step 2 and step 3.
- **6** Information Update
- 8 Insert a different SD card or USB key that you know works properly.
- 9 Close the system. See "Opening and Closing the System" in the Hardware Owner's Manual.
- **10** Reconnect the system to the electrical outlet, and turn on the system and attached peripherals.

If the problem is not resolved, proceed to the next step.

- 11 Repeat step 2 and step 3.
- 12 Remove the expansion cards from the appropriate expansion-card riser riser 1 for an SD card problem or riser 2 for a USB memory key problem. See "Removing an Expansion Card" in the Hardware Owner's Manual.
- 13 Reseat the expansion-card riser in its socket. See "Expansion-Card Risers" in the Hardware Owner's Manual.
- 14 Reinstall the expansion cards you removed in step 12.
- 15 Close the system. See "Opening and Closing the System" in the Hardware Owner's Manual.
- 16 Reconnect the system to the electrical outlet, and turn on the system and attached peripherals.

If the problem is not resolved, see "Getting Help" in the Hardware Owner's Manual.

# SUSE*®* Linux Enterprise Server 9 (x86\_64) Update

### SP3 Update

SATA optical disk drives are not supported by SUSE Linux Enterprise Server service pack 3 (SP3). The following error messages may appear when attempting to install the operating system from a SATA optical disk drive:

```
cannot read media
```
device not mounted

To resolve this issue, install the operating system from the network or from an external USB optical drive. Support for SATA optical drives will be provided in SP4.

### SP4 Update

SUSE Linux Enterprise Server SP4 fails to load on systems configured with quad-core processors and more than 4-GB of RAM. A future maintenance update from SUSE will correct this issue. Currently, you can bypass the issue by using one of the following methods:

- In the System Setup program, enable the Node Interleaving option on the Memory Information screen.
- In the operating system boot parameter file, set the memory parameter to a value less than 4-GB (for example, 3900m).

See the operating system documentation if you need more information.

# Hyper-V Beta Virtualization Update

Installing Microsoft Windows Vista® or Windows Server 2008 as a guest operating system on a virtual machine that was created with Hyper-V Beta virtualization software causes a system crash (blue screen) if the guest operating system is installed from the system's internal optical drive. No other operating systems are affected by this limitation. Until a chipset driver update to fix the error is provided on support.dell.com, use one of the following alternate methods for installing the guest operating system on the virtual machine:

- Use an external USB optical drive attached to the host system.
- Install the operating system using a PXE-based solution, such as Windows® Deployment Server.

Dell™ PowerEdge™ R805 系统

信息更新

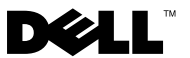

### 注、注意和警告

- △ 注: "注"表示可以帮助您更好地使用计算机的重要信息。
- 注意: "注意"表示可能会损坏硬件或导致数据丢失,并告诉您如何避免 此类问题。
- 警告:"警告"表示可能会导致财产损失、人身伤害甚至死亡。

 $\_$ 

本文中述及的其它商标和产品名称是指拥有相应商标和产品名称的公司或其制造的产品。 Dell Inc. 对本公司的商标和产品名称之外的其它商标和产品名称不拥有任何专有权。

#### 2008 年 3 月 P/N CR243 Rev. A02

本说明文件中的信息如有更改,恕不另行通知。 © 2008 Dell Inc. 版权所有,翻印必究。

未经 Dell Inc. 书面许可,严禁以任何形式进行复制。

本文中使用的商标:Dell、DELL 徽标和 PowerEdge 是 Dell Inc. 的商标; AMD 是 Advanced Micro Devices 的商标; Microsoft、Windows Server 和 Windows Vista 是 Microsoft Corporation 在 美国和其它国家 / 地区的注册商标或商标; Red Hat 和 Enterprise Linux 是 Red Hat, Inc. 在美国 和其它国家 / 地区的注册商标; SUSE 是 Novell, Inc. 在美国和其它国家 / 地区的注册商标。

本说明文件针对您的系统提供了有关以下主题的更新信息:

- 系统内存更新 四核处理器
- 受信任的平台模块 (TPM) 更新
- 系统电源电缆要求
- 系统板更换 保护加密数据
- LCD 状态信息更新
- 系统信息更新
- PCIe 插槽更新
- 系统设置程序更新
- 受支持的操作系统更新
- 故障排除 SD 卡或 USB 存储钥匙更新
- SUSE<sup>®</sup> Linux Enterprise Server 9 (x86 64) 更新
- Hyper-V 虚拟化更新

### 系统内存更新 - 四核处理器

在四核处理器系统中,只有系统包含八个或八个以下的内存模块时 (每个处理器不多于四个模块),系统才支持 667 MHz 的内存传输速度。 在总计具有八个以上内存模块的四核系统中,系统 BIOS 会将内存的传输 速度限制为 533 MHz。

请登录 support.dell.com 查看有关四核处理器所支持的内存的最新信息和 可下载的系统更新。

### 受信任的平台模块 (TPM) 更新

在中国发货的系统未附带 TPM。请忽略《硬件用户手册》的"使用系统 设置程序"章节中列出的所有 TPM 选项。

### 系统电源电缆要求

如果您购买的系统没有配备电源电缆,则必须提供您所在的国家 / 地区许 可使用的电源电缆,这些电源电缆应满足或超过系统的电压要求, 额定值大于或等于 10A。

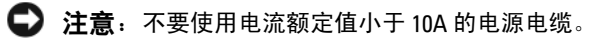

### 系统板更换 - 保护加密数据

如果您的系统已配置为支持 TPM 功能, 则您可以使用加密应用程序来保 护硬盘驱动器的内容。

■ 注: 使用加密程序时, 在系统设置过程中会提示您创建一个恢复密钥。 请务必好好保存此恢复密钥。如果更换系统板,您必须在重新启动系统时提 供恢复密钥,才能访问硬盘驱动器上的加密文件。

### LCD 状态信息更新

《硬件用户手册》的"LCD 状态信息"表中列出的以下 LCD 信息不适用 您的系统。

- E1A15 SAS Cable B(E1A15 SAS 电缆 B)— 您的系统不会使 用 SAS 电缆 B。
- E122F 2.5V PwrGd(E122F 2.5 伏 PwrGd)— 此信息适用于稳 压器,您的系统无此组件。

### 系统信息更新

以下是新的系统信息。

#### 表 1-1. 系统信息更新

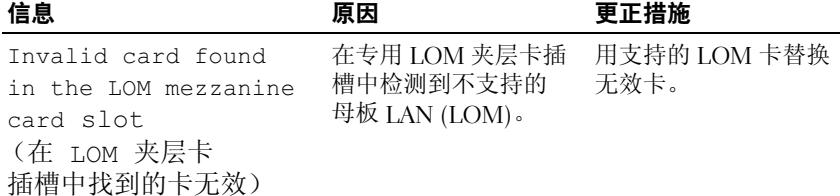

#### 表 1-1. 系统信息更新 (续)

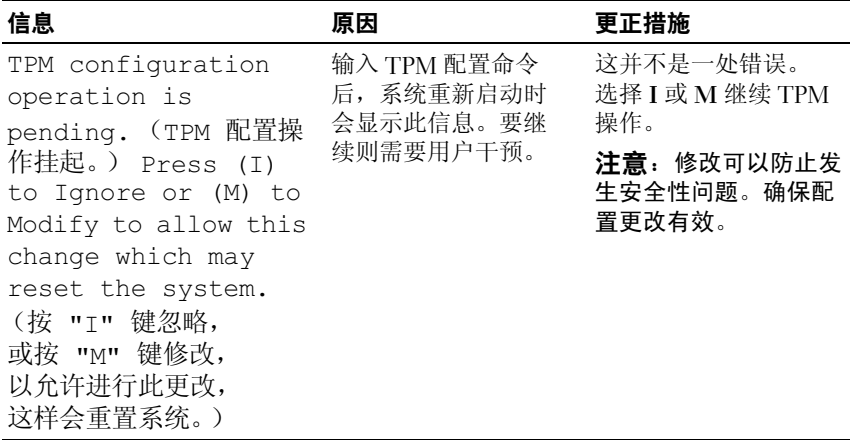

### PCIe 插槽更新

以下是对《硬件用户手册》中提供的关于提升板上的 PCIe 插槽的信息的 更新。

- 图 6-5 将插槽 2 错误指定为具有一个 x8 信道宽度。虽然物理连接 器为 x8,但插槽 2 的实际 PCI-e 信道宽度为 x4。
- 图 6-6 将插槽 3 指定为具有一个 x8 的信道宽度。这是正确的,但是此 插槽的全部 x8 性能取决于应用程序。要确保在需要之处充分利用全部 x8 性能,请为需要 x8 操作的附加插卡使用插槽 1 或插槽 4。

### 系统设置程序更新

#### CPU 信息屏幕

如果您在含有一个或两个四核 AMD® 处理器的系统上运行 Red Hat® Enterprise Linux® 第 5 版操作系统,请禁用 Demand-Based Power Management (基于需求的电源管理) 选项。如果启用此选项, 系统在关机过程中则可能挂起。在 Red Hat 将来的更新版本中, 此问题会得到解决。

#### 内存信息屏幕

Low-Power Mode(低能耗模式)选项已从 Memory Information (内存信息)屏幕中移除。

#### Integrated Devices (集成设备)屏幕

Microsoft® Windows Server® 2008 支持系统设置程序的 Integrated Devices (集成设备)屏幕中的 OS Watchdog Timer (操作系统监护程序计时器) 选项, 但 Windows Server 2003 不支持。 Windows Server 2003 不支持 OS Watchdog Timer(操作系统监护程序计时器)选项所需的高级配置和电源 接口 (ACPI) 3.0b 规格的 WDAT 实现。

### 系统安全保护屏幕

Microsoft Windows Server 2003 不支持 TPM。在您的系统上运行 Windows Server 2003 时, 请确保已禁用 System Security (系统安全性)屏幕上的 TPM Security (TPM 安全性)选项。

## 受支持的操作系统更新

如果您在有四核处理器的系统上安装 Red Hat Enterprise Linux Server ES 第 4.5 版 (x86-64) 操作系统,还必须应用来自 Red Hat 的堪误内核 2.6.9550.12 更新。请参阅 Red Hat 用户文档,查阅有关使用交互式 Red Hat 更新代理来下载和应用内核的说明。

### 排除 SD 卡或内部 USB 钥匙的故障

以下故障排除过程是对《硬件用户手册》的更新。有关您系统内的 SD 卡和 USB 钥匙端口的信息,以及有关安装或卸下这些类型的内存设备的 信息,请参阅《硬件用户手册》中的安装过程。

#### 问题

• 系统无法从 SD 卡或 USB 钥匙读取数据。

#### 措施

#### 警告:只有经过培训的维修技术人员才能卸下系统护盖并拆装系统内部的 任何组件。开始执行该步骤之前,请查看系统附带的安全说明。

- 1 进入系统设置程序,并确保已启用 SD 卡或 USB 钥匙端口。 请参阅《硬件用户手册》中的"使用系统设置程序"。
- 2 关闭系统和连接的外围设备,并断开系统与电源插座的连接。
- 3 打开系统护盖。请参阅《硬件用户手册》中的"打开和合上系 统护盖"。
- 4 重置 SD 卡和 USB 钥匙。
- 5 合上系统护盖。请参阅《硬件用户手册》中的"打开和合上 系统护盖"。
- 6 将系统重新连接至电源插座,并打开系统和连接的外围设备。 如果问题仍未解决,请继续执行下一步。
- 7 重复步骤 2 和步骤 3。
- 8 插入您知道能正常工作的另一个 SD 卡或 USB 钥匙。
- 9 合上系统护盖。请参阅《硬件用户手册》中的"打开和合上 系统护盖"。
- 10 将系统重新连接至电源插座,并打开系统和连接的外围设备。 如果问题仍未解决,请继续执行下一步。
- 11 重复步骤 2 和步骤 3。
- 12 从相应的扩充卡提升板卸下扩充卡 SD 卡存在问题请检查提升板 1: USB 内存钥匙存在问题请检查提升板 2。请参阅《硬件用户手册》 中的"移除扩充卡"。
- 13 将扩充卡提升板重新安装到其插槽中。请参阅《硬件用户手册》中的 "扩充卡提升板"。
- 14 重新安装在步骤 12 中卸下的所有扩充卡。
- 15 合上系统护盖。请参阅《硬件用户手册》中的"打开和合上系 统护盖"。
- 16 将系统重新连接至电源插座,并打开系统和连接的外围设备。 如果问题仍未解决,请参阅《硬件用户手册》中的"获得帮助"。

#### 信息更新 | 15

# SUSE*®* Linux Enterprise Server 9 (x86\_64) 更新

#### SP3 更新

SUSE Linux Enterprise Server SP3 不支持 SATA 光盘驱动器。如果尝试使 用 SATA 光盘驱动器安装操作系统,将显示以下错误消息:

cannot read media (无法读取介质)

device not mounted (未安装设备)

要解决此问题,请通过网络或使用外部 USB 光盘驱动器安装操作系统。 SP4 版本将支持从 SATA 光盘驱动器安装操作系统。

#### SP4 更新

在配置了四核处理器和超过 4 GB RAM 内存的系统上可能无法载入 SUSE Linux Enterprise Server SP4。SUSE 将来的维护更新将解决这一问题。 目前您可以使用以下方法之一绕过此问题:

- 在系统设置程序中,启用 Memory Information(内存信息)屏幕上的 Node Interleaving(节点交叉存取)选项。
- 在操作系统引导参数文件中,将内存参数设置为小于 4 GB (如 3900 M)的值。

如果需要了解详细信息,请参阅操作系统说明文件。

### Hyper-V Beta 虚拟化更新

如果从系统的内部光盘驱动器安装来宾操作系统, 在 Hyper-V Beta 虚拟化 软件创建的虚拟机上安装 Microsoft Windows Vista® 或 Windows Server 2008 作为来宾操作系统则会导致系统崩溃(蓝屏)。其它操作系统不受 此限制的影响。在 support.dell.com 提供芯片集驱动程序更新以解决此错 误之前,请使用以下备用方法之一在虚拟机上安装来宾操作系统:

- 使用连接到主机系统的外部 USB 光盘驱动器。
- 安装基于 PXE 解决方案的操作系统, 如 Windows® Deployment Server。

Systèmes Dell™ PowerEdge™ R805 Mise à jour des informations

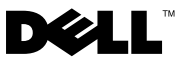

### Remarques, avis et précautions

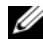

 $\mathbb Z$  **REMARQUE** : Une REMARQUE indique des informations importantes qui peuvent vous aider à mieux utiliser votre ordinateur.

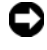

 $\Box$  AVIS : Un AVIS vous avertit d'un risque de dommage matériel ou de perte de données et vous indique comment éviter le problème.

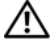

 $\sqrt{N}$  PRÉCAUTION ! Une PRÉCAUTION indique un risque potentiel d'endommagement du matériel, de blessure corporelle ou de mort.

Marques utilisées dans ce document : Dell, le logo DELL et PowerEdge sont des marques de Dell Inc. ; AMD est une marque d'Advanced Micro Devices ; Microsoft, Windows, Windows Server et Windows Vista sont des marques ou des marques déposées de Microsoft Corporation aux États-Unis et/ou dans d'autres pays ; Red Hat et Enterprise Linux sont des marques déposées de Red Hat, Inc., aux États-Unis et dans d'autres pays ; SUSE est une marque déposée de Novell, Inc. aux États-Unis et dans d'autres pays.

Mars 2008 N/P CR243 Rév. A02

\_\_\_\_\_\_\_\_\_\_\_\_\_\_\_\_\_\_\_\_ Les informations contenues dans ce document peuvent être modifiées sans préavis. © 2008 Dell Inc. Tous droits réservés.

La reproduction de ce document de quelque manière que ce soit sans l'autorisation écrite de Dell Inc. est strictement interdite.

Tous les autres noms de marques et marques commerciales utilisés dans ce document se rapportent aux sociétés propriétaires des marques et des noms de ces produits. Dell Inc. décline tout intérêt dans l'utilisation des marques déposées et des noms de marques ne lui appartenant pas.

Ce document contient une mise à jour des informations portant sur les sujets suivants :

- Mise à jour concernant la mémoire système processeurs quadruple cœur
- Mise à jour relative au module TPM (Trusted Platform Module)
- Câble d'alimentation nécessaire
- Remplacement de la carte système Sauvegarde des données cryptées
- Mise à jour concernant les messages d'état de l'écran LCD
- Mise à jour concernant les messages du système
- Mise à jour concernant le logement PCIe
- Mise à jour concernant le programme de configuration du système
- Mise à jour relative aux systèmes d'exploitation pris en charge
- Mise à jour concernant le dépannage d'une carte SD ou d'une clé de mémoire USB
- Mise à jour relative à  $SUSE^{\circledR}$  Linux Enterprise Server 9 (x86\_64)
- Mise à jour relative à la virtualisation Hyper-V

### Mise à jour concernant la mémoire système – processeurs quadruple cœur

Sur les systèmes dotés de processeurs quadruple cœur, la vitesse de transfert de mémoire 667 MHz est uniquement prise en charge si le système contient huit modules de mémoire ou un nombre inférieur à huit (pas plus de quatre modules par processeur). Sur les systèmes dotés de processeurs quadruple cœur contenant plus de huit modules de mémoire au total, le BIOS du système limite la vitesse de transfert de mémoire à 533 MHz.

Voir support.dell.com pour les informations les plus récentes sur la prise en charge de la mémoire sur les systèmes dotés de processeurs quadruple cœur et pour télécharger les mises à jour disponibles.

### Mise à jour relative au module TPM (Trusted Platform Module)

Les systèmes livrés en Chine ne sont pas équipés d'une puce TPM. Ne tenez pas compte des options répertoriées dans le chapitre "Utilisation du programme de configuration du système" du document Hardware Owner's Manual (Manuel du propriétaire).

# Câble d'alimentation nécessaire

Si vous avez acheté votre système sans câble d'alimentation, vous devez vous procurer un câble d'alimentation homologué dans votre pays qui répond aux critères de tension requis pour votre système et dont la puissance nominale est supérieure ou égale à 10 A .

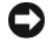

AVIS : N'utilisez pas un câble d'alimentation d'une puissance nominale inférieure à 10 A.

### Remplacement de la carte système - Sauvegarde des données cryptées

Si votre système est configuré pour prendre en charge la fonction TPM, vous pouvez utiliser des applications de cryptage pour sécuriser le contenu des disques durs.

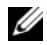

**EMARQUE :** Si vous utilisez une application de cryptage, vous êtes invité à créer une clé de récupération pendant la configuration du système. Veillez à conserver cette clé de récupération. Si vous êtes un jour amené à remplacer la carte système, vous devrez fournir cette clé lors du redémarrage du système afin de pouvoir accéder aux données cryptées qui se trouvent sur le ou les disques durs.

### Mise à jour concernant les messages d'état affichés sur l'écran LCD

Les messages suivants répertoriés dans le tableau "LCD Status Messages" (Messages d'état affichés sur l'écran LCD) figurant dans le document Hardware Owner's Manual (Manuel du propriétaire) ne s'appliquent pas à votre système.

- E1A15 SAS Cable B : votre système n'utilise pas de câble SAS B.
- E122F 2,5V PwrGd : ce message s'applique à un régulateur de tension qui n'est pas présent sur votre système.

# Mise à jour concernant les messages du système

Les messages suivants sont nouveaux.

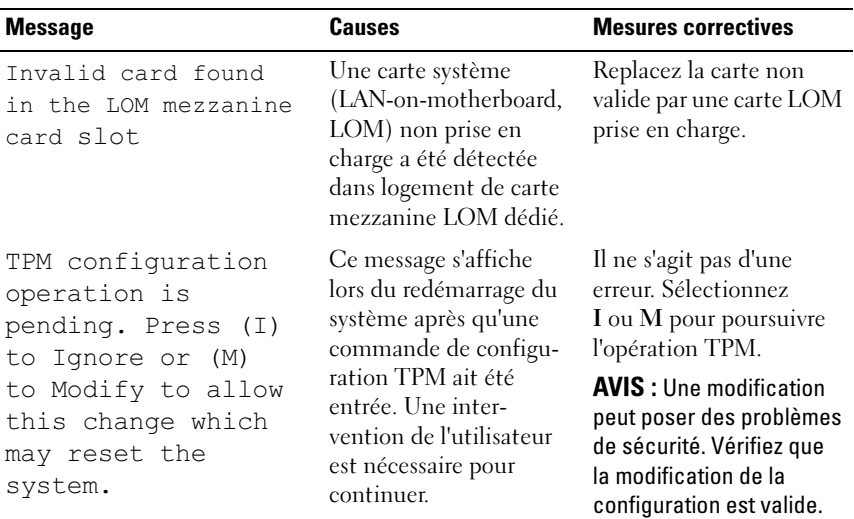

#### Tableau 1-1. Mise à jour concernant les messages du système

### Mise à jour concernant le logement PCIe

Vous trouverez ci-dessous une mise à jour des informations fournies dans le document Hardware Owner's Manual (Manuel du propriétaire) concernant les logements PCIe sur les cartes de montage.

- La figure 6-5 spécifie que le logement 2 est en x8, ce qui est incorrect. Le connecteur physique est effectivement en x8, mais le logement 2 est en x4.
- La figure 6-6 spécifie que le logement 3 est en x8. Ceci est correct, mais l'étendue des performances x8 de ce logement dépend de l'application. Pour s'assurer que les performances x8 soient exploitables dans leur intégralité, utilisez le logement 1 ou le logement 4 pour les cartes d'extension nécessitant un fonctionnement en x8.

### Mises à jour apportées au programme de configuration du système

### Écran CPU Information (Informations sur le processeur)

Si vous utilisez le système d'exploitation Red Hat® Enterprise Linux® version 5 sur un système contenant un ou deux processeurs AMD® quadruple cœur, désactivez l'option Demand-Based Power Management (Gestion de l'alimentation en fonction de la demande). Un blocage peut survenir à l'arrêt du système si l'option est activée. Cet incident sera résolu dans une prochaine mise à jour de Red Hat.

### Écran Memory Information (Informations sur la mémoire)

L'option Low-Power Mode (mode faible consommation) a été supprimée de l'écran Memory Information (Informations sur la mémoire).

### Écran Integrated Devices (Périphériques intégrés)

L'option OS Watchdog Timer de l'écran Integrated Devices (Périphériques intégrés) du programme de configuration du système est prise en charge sous Microsoft® Windows Server® 2008, mais pas sous Windows Server 2003. Windows Server 2003 ne prend pas en charge les implémentations WDAT de la spécification ACPI (Advanced Configuration and Power Interface) 3.0b requises pour l'option OS Watchdog Timer.

### Écran System Security (Sécurité du système)

TPM n'est pas pris en charge sous Microsoft Windows Server 2003. Vérifiez que l'option TPM Security (Sécurité TPM) est désactivée sur l'écran System Security (Sécurité du système) lorsque vous exécutez Windows Server 2003 sur votre système.

### Mise à jour relative aux systèmes d'exploitation pris en charge

Si vous installez le système d'exploitation Red Hat Enterprise Linux Server ES version 4.5 (x86-64) sur un système doté de processeurs quadruple cœur, vous devez également appliquer la mise à jour 2.6.9550.12 du noyau. Consultez la documentation Red Hat pour des instructions sur l'utilisation de l'agent de mise à jour interactif Red Hat pour télécharger et appliquer le noyau.

### Dépannage d'une carte SD ou d'une clé USB interne

La procédure de dépannage suivante est une mise à jour du document Hardware Owner's Manual (Manuel du propriétaire). Pour des informations sur les ports de clé USB et de carte SD et sur l'installation ou le retrait de ces types de mémoire, reportez-vous aux procédures d'installation du Hardware Owner's Manual (Manuel du propriétaire).

#### Incident

• Le système ne parvient pas à lire les données stockées sur une carte SD ou une clé USB.

#### Action

- $\bigwedge$  PRÉCAUTION ! Seuls les techniciens de maintenance qualifiés sont habilités à retirer le capot du système pour accéder aux composants internes. Avant de commencer cette procédure, lisez les consignes de sécurité fournies avec le système.
	- 1 Accédez au programme de configuration du système et vérifiez que le port correspondant à la carte SD ou à la clé USB est activé. Voir "Using the System Setup Program" (Utilisation du programme de configuration du système) dans le document Hardware Owner's Manual (Manuel du propriétaire).
	- 2 Éteignez le système et les périphériques connectés, puis débranchez-le de la prise secteur.
	- 3 Ouvrez le système. Voir "Opening and Closing the System" (Ouverture et fermeture du système) dans le document Hardware Owner's Manual (Manuel du propriétaire).
- 4 Remboîtez la carte SD ou la clé USB.
- 5 Refermez le système. Voir "Opening and Closing the System" (Ouverture et fermeture du système) dans le document Hardware Owner's Manual (Manuel du propriétaire).
- 6 Rebranchez le système sur la prise secteur et allumez-le, ainsi que les périphériques connectés.

Si l'incident persiste, passez à l'étape suivante.

- 7 Recommencez l'étape 2 et l'étape 3.
- 8 Insérez une autre carte SD ou clé USB fiable.
- 9 Refermez le système. Voir "Opening and Closing the System" (Ouverture et fermeture du système) dans le document Hardware Owner's Manual (Manuel du propriétaire).
- 10 Rebranchez le système sur la prise secteur et allumez-le, ainsi que les périphériques connectés.

Si l'incident persiste, passez à l'étape suivante.

- 11 Recommencez l'étape 2 et l'étape 3.
- 12 Retirez les cartes d'extension de la carte de montage pour cartes d'extension - carte de montage 1 pour un problème de carte SD ou carte de montage 2 pour un problème de clé de mémoire USB. Voir "Removing an Expansion Card" (Retrait d'une carte d'extension) dans le document Hardware Owner's Manual (Manuel du propriétaire).
- 13 Remboîtez la carte de montage dans son support. Voir "Expansion Card Risers" (Cartes de montage pour cartes d'extension) dans le document Hardware Owner's Manual (Manuel du propriétaire).
- 14 Réinstallez les cartes d'extension retirées à l'étape 12.
- 15 Refermez le système. Voir "Opening and Closing the System" (Ouverture et fermeture du système) dans le document Hardware Owner's Manual (Manuel du propriétaire).
- 16 Rebranchez le système sur la prise secteur et allumez-le, ainsi que les périphériques connectés.

Si l'incident persiste, voir "Getting Help" (Obtention d'aide) dans le document Hardware Owner's Manual (Manuel du propriétaire).

## Mise à jour relative à SUSE*®* Linux Enterprise Server 9 (x86\_64)

### Mise à jour relative au SP3

Les lecteurs optiques SATA ne sont pas pris en charge par SUSE Linux Enterprise Server service pack 3 (SP3). Si vous tentez d'installer le système d'exploitation à partir d'un lecteur optique SATA, il est possible que le système affiche les messages d'erreur suivants pour indiquer qu'il ne parvient pas à lire le support et que le périphérique n'est pas monté :

```
cannot read media
device not mounted
```
Pour résoudre cet incident, installez le système d'exploitation à partir du réseau ou d'un lecteur optique USB externe. La prise en charge des lecteurs optiques SATA sera assurée dans le SP4.

### Mise à jour relative au SP4

SUSE Linux Enterprise Server SP4 ne fonctionne pas sur les systèmes configurés avec des processeurs quadruple cœur et plus de 4 Go de RAM. Cet incident sera résolu dans une future mise à jour de maintenance de SUSE. Pour l'instant, vous pouvez éviter l'incident en utilisant l'une des méthodes suivantes :

- Dans le programme de configuration du système, activez l'option Node Interleaving (Imbrication des nœuds) sur l'écran Memory Information (Informations sur la mémoire).
- Dans le fichier contenant les paramètres d'amorçage du système d'exploitation, définissez le paramètre mémoire sur une valeur inférieure à 4 Go (par exemple, 3900 m).

Consultez la documentation du système d'exploitation pour des informations supplémentaires.

## Mise à jour relative à la virtualisation Hyper-V Beta

L'installation de Microsoft Windows Vista® ou Windows Server 2008 en tant que système d'exploitation hôte sur une machine virtuelle créée avec le logiciel de virtualisation Hyper-V Beta provoque un blocage du système (écran bleu) si le système d'exploitation hôte est installé à partir du lecteur optique interne du système. Cette limitation ne s'applique à aucun autre système d'exploitation. Tant qu'une mise à jour du pilote du jeu de puces (chipset) n'est pas fournie pour résoudre cette erreur sur support.dell.com, utilisez une des méthodes suivantes pour installer un système d'exploitation hôte sur une machine virtuelle :

- Utilisez un lecteur optique USB externe relié au système hôte.
- Installez le système d'exploitation en utilisant une solution basée sur l'environnement PXE comme Windows*®* Deployment Server.

# Dell™ PowerEdge™ R805-Systeme

# Aktuelle Informationen

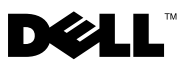

## Anmerkungen, Hinweise und Vorsichtshinweise

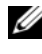

**ZANMERKUNG:** Eine ANMERKUNG macht auf wichtige Informationen aufmerksam, mit denen Sie das System besser einsetzen können.

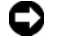

HINWEIS: Ein HINWEIS warnt vor möglichen Beschädigungen der Hardware oder vor Datenverlust und zeigt auf, wie derartige Probleme vermieden werden können.

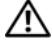

VORSICHT: Hiermit werden Sie auf eine potenziell gefährliche Situation hingewiesen, die zu Sachschäden, Verletzungen oder zum Tod führen könnte.

März 2008 Teilenr. CR243 Rev. A02

\_\_\_\_\_\_\_\_\_\_\_\_\_\_\_\_\_\_\_\_ Irrtümer und technische Änderungen vorbehalten. © 2008 Dell Inc. Alle Rechte vorbehalten.

Nachdrucke jeglicher Art ohne die vorherige schriftliche Genehmigung von Dell Inc. sind strengstens untersagt.

In diesem Text verwendete Marken: Dell, das DELL Logo und PowerEdge sind Marken von Dell Inc.; AMD ist eine Marke von Advanced Micro Devices; Microsoft, Windows, Windows Server und Windows Vista sind Marken oder eingetragene Marken von Microsoft Corporation in den USA und/oder anderen Ländern; Red Hat und Enterprise Linux sind eingetragene Marken von Red Hat, Inc. in den USA und anderen Ländern; SUSE ist eine eingetragene Marke von Novell, Inc. in den USA und anderen Ländern.

Alle anderen in dieser Dokumentation genannten Marken und Handelsbezeichnungen sind Eigentum der jeweiligen Hersteller und Firmen. Dell Inc. erhebt keinen Anspruch auf Besitzrechte an Marken und Handelsbezeichnungen mit Ausnahme der eigenen.

Dieses Dokument enthält aktuelle Informationen zum System. Folgende Themen werden behandelt:

- Ergänzende Informationen zur Arbeitsspeicherkonfiguration Quad-Core-Prozessoren
- Ergänzende Informationen zum Trusted Platform Module (TPM)
- Anforderungen an das Systemnetzkabel
- Systemplatinenaustausch Schutz verschlüsselter Daten
- Ergänzende Informationen zu LCD-Statusmeldungen
- Ergänzende Informationen zu Systemmeldungen
- Ergänzende Informationen zum PCIe-Steckplatz
- Ergänzende Informationen zum System-Setup-Programm
- Ergänzende Informationen zu den unterstützten Betriebssystemen
- Ergänzende Informationen zur Fehlerbehebung für SD-Karten oder USB-Speichersticks
- Ergänzende Informationen zu SUSE<sup>®</sup> Linux Enterprise Server 9 (x86\_64)
- Ergänzende Informationen zur Hyper-V-Virtualisierung

### Ergänzende Informationen zur Arbeitsspeicherkonfiguration – Quad-Core-Prozessoren

Bei Systemen mit Quad-Core-Prozessoren wird die Speicher-Übertragungsrate von 667 MHz nur unterstützt, wenn das System höchstens acht Speichermodule (maximal vier Module je Prozessor) enthält. Bei Quad-Core-Systemen mit mehr als insgesamt acht Speichermodulen begrenzt das System-BIOS die Speicher-Übertragungsrate auf 533 MHz.

Aktuelle Informationen zur Speicherunterstützung bei Systemen mit Quad-Core-Prozessor und herunterladbaren Systemaktualisierungen finden Sie unter support.dell.com.

### Ergänzende Informationen zum Trusted Platform Module (TPM)

In China ausgelieferte Systeme sind nicht mit TPM ausgerüstet. Die im Kapitel "Verwenden des System-Setup-Programms" des Hardware-Benutzerhandbuchs aufgeführten TPM-Optionen treffen auf diese Systeme nicht zu und sollten daher ignoriert werden.

# Anforderungen an das Systemnetzkabel

Wenn Sie Ihr System ohne Netzstromkabel erworben haben, müssen Sie ein für den Betrieb in Ihrem Land zugelassenes Netzstromkabel bereitstellen. Das Kabel muss die Spannungsanforderungen des Systems erfüllen oder übertreffen und für einen Nennstrom von mindestens 10A ausgelegt sein.

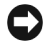

HINWEIS: Verwenden Sie kein Netzstromkabel, das für einen Nennstrom von weniger als 10A ausgelegt ist.

### Systemplatinenaustausch – Schutz verschlüsselter Daten

Wenn Ihr System so konfiguriert ist, dass es TPM unterstützt, können Sie den Inhalt der Festplattenlaufwerke mit einem Verschlüsselungsprogramm sichern.

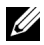

**ANMERKUNG:** Wenn Sie ein Verschlüsselungsprogramm verwenden, werden Sie aufgefordert, während des System-Setups einen Wiederherstellungsschlüssel zu erstellen. Speichern Sie diesen Wiederherstellungsschlüssel, und verwahren Sie ihn sorgfältig. Sollte es einmal erforderlich sein, die Systemplatine zu ersetzen, müssen Sie den Wiederherstellungsschlüssel zum Neustarten des Systems angeben, bevor Sie auf die verschlüsselten Dateien auf den Festplattenlaufwerken zugreifen können.

### Ergänzende Informationen zu LCD-Statusmeldungen

Die folgenden in der Tabelle "Meldungen der LCD-Statusanzeige" im Hardware-Benutzerhandbuch aufgeführten LCD-Meldungen treffen auf Ihr System nicht zu.

- E1A15 SAS Cable B In Ihrem System wird kein SAS-Kabel B eingesetzt.
- E122F 2.5V PwrGd Diese Meldung bezieht sich auf einen Spannungsregler, der in Ihrem System nicht vorhanden ist.

## Ergänzende Informationen zu Systemmeldungen

Die folgenden Systemmeldungen sind neu.

| Meldung                                                                                                    | <b>Ursachen</b>                                                                                                    | <b>Korrekturmaßnahmen</b>                                                                                                    |
|----------------------------------------------------------------------------------------------------|----------------------------------------------------------------------------------------------------|----------------------------------------------------------------------------------------------------|
| Invalid card found<br>in the LOM mezzanine<br>card slot                                                                                                    | Im dedizierten LOM-<br>Zusatzkartensteckplatz<br>befindet sich eine nicht<br>unterstützte LOM-Karte<br>$(LOM = LAN on$<br>Motherboard / auf der<br>Systemplatine integriertes<br>LAN-Modul). | Ersetzen Sie die<br>unbrauchbare Karte<br>durch eine unterstützte<br>LOM-Karte.                                                                                                    |
| Diese Meldung wird<br>TPM configuration<br>während des System-<br>operation is<br>neustarts angezeigt,<br>pending. Press (I)<br>nachdem ein TPM-<br>to Ignore or (M)<br>Konfigurationsbefehl<br>to Modify to allow<br>eingegeben wurde.<br>this change which<br>Ein Benutzereingriff<br>may reset the<br>ist erforderlich, um den<br>system.<br>Vorgang fortzusetzen. | Hierbei handelt es sich<br>nicht um einen Fehler.<br>Drücken Sie entweder<br>I oder M, um den TPM-<br>Vorgang fortzusetzen.                                                                  |                                                                                                    |
|                                                                                                    |                                                                                                    | <b>HINWEIS:</b> Durch Option<br>"M" (Modify/Ändern)<br>können Sicherheits-<br>merkmale außer Kraft<br>gesetzt werden. Verge-<br>wissern Sie sich, dass die<br>Konfigurationsänderung<br>ordnungsgemäß erfolgt ist. |

Tabelle 1-1. Ergänzende Informationen zu Systemmeldungen

### Ergänzende Informationen zum PCIe-Steckplatz

Die nachstehenden Informationen korrigieren die Angaben im Hardware-Benutzerhandbuch zu den PCIe-Steckplätzen auf den Steckkarten.

• Auf Abbildung 6-5 wird Steckplatz 2 fälschlicherweise mit x8-Bandbreite gezeigt. Steckplatz 2 verfügt zwar über einen physischen x8-Anschluss, weist jedoch die PCIe-Bandbreite x4 auf.

• Auf Abbildung 6-6 wird Steckplatz 3 mit x8-Bandbreite gezeigt. Dies ist zwar korrekt; jedoch ist die uneingeschränkte x8-Leistung in diesem Steckplatz nicht für alle Anwendungen gewährleistet. Setzen Sie Erweiterungskarten, die uneingeschränkte x8-Leistung benötigen, möglichst in Steckplatz 1 oder Steckplatz 4 ein.

### Ergänzende Informationen zum System-Setup-Programm

### Bildschirm "CPU-Information" (Prozessorinformationen)

Wenn Sie das Betriebssystem Red Hat® Enterprise Linux® Version 5 auf einem System mit einem oder zwei Quad-Core-AMD®-Prozessoren einsetzen, deaktivieren Sie die Option Demand-Based Power Management (Bedarfsabhängiges Energiemanagement). Wenn die Option aktiviert ist, kann es während des Herunterfahrens zum Systemabsturz kommen. Dieses Problem wird in einem künftigen Update von Red Hat behoben.

### Bildschirm "Memory Information" (Speicherinformationen)

Die Option Low-Power Mode (Niedrigstrom-Modus) wurde aus dem Bildschirm "Memory Information" (Speicherinformationen) entfernt.

### Bildschirm "Integrated Devices" (Integrierte Geräte)

Microsoft®Windows Server® 2008 unterstützt die Option OS Watchdog Timer im Bildschirm "Integrated Devices" (Integrierte Geräte) des System-Setup-Programms. Windows Server 2003 unterstützt diese Option hingegen nicht. Die WDAT-Implementierung der Spezifikation der Advanced Configuration and Power Interface (Erweiterte Konfigurations- und Stromverwaltungsschnittstelle) (ACPI) 3.0b, die für die Option OS Watchdog Timer erforderlich ist, wird von Windows Server 2003 nicht unterstützt.

### Bildschirm "System Security" (Systemsicherheit)

TPM wird von Microsoft Windows Server 2003 nicht unterstützt. Stellen Sie sicher, dass die Option "TPM Security" (TPM-Sicherheit) im Bildschirm "System Security" (Systemsicherheit) deaktiviert ist, wenn Ihr System unter Windows Server 2003 läuft.

### Ergänzende Informationen zu den unterstützten Betriebssystemen

Wenn Sie das Betriebssystem Red Hat Enterprise Linux Server ES Version 4.5 (x86-64) auf einem System mit Quad-Core-Prozessoren installieren, müssen Sie zusätzlich das Errata-Kernel-Update 2.6.9550.12 von Red Hat installieren. Hinweise zum Herunterladen und Installieren des Kernels mit dem Red Hat Update Agent (Aktualisierungs-Agent) finden Sie in der Red-Hat-Benutzerdokumentation.

### Fehlerbehebung bei einer SD-Karte oder einem internen USB-Stick

Das nachstehend beschriebene Fehlerbehebungsverfahren ist eine Ergänzung zum Hardware-Benutzerhandbuch. Informationen zu den Anschlüssen Ihres Systems für SD-Karten und USB-Stick und zum Installieren oder Entfernen dieser Speichergerätetypen finden Sie in den Installationsanleitungen in Ihrem Hardware-Benutzerhandbuch.

#### Problem

• System kann keine Daten von einer SD-Karte oder einem USB-Stick lesen.

#### **Abhilfe**

- VORSICHT: Nur zugelassene Servicetechniker dürfen die Gehäuseabdeckung entfernen und auf die Komponenten im Innern des Systems zugreifen. Lesen Sie die Sicherheitshinweise, die Sie mit dem System erhalten haben, bevor Sie mit dem Ein- oder Ausbau beginnen.
	- 1 Rufen Sie das System-Setup-Programm auf, und überprüfen Sie, ob der Anschluss für die SD-Karte bzw. den USB-Stick aktiviert ist. Siehe "Verwenden des System-Setup-Programms" im Hardware-Benutzerhandbuch.
	- 2 Schalten Sie das System und die angeschlossenen Peripheriegeräte aus, und trennen Sie das System vom Netzstrom.
	- 3 Öffnen Sie das System. Siehe "Öffnen des Systems" im Hardware-Benutzerhandbuch.
	- 4 Setzen Sie die SD-Karte oder den USB-Stick wieder ein.
- 5 Schließen Sie das System. Siehe "Öffnen des Systems" im Hardware-Benutzerhandbuch.
- 6 Verbinden Sie das System wieder mit dem Netzstrom, und schalten Sie das System und die angeschlossenen Peripheriegeräte ein.

Wenn sich das Problem auf diese Weise nicht lösen lässt, fahren Sie mit dem nächsten Schritt fort.

- 7 Wiederholen Sie Schritt 2 und Schritt 3.
- 8 Setzen Sie eine andere funktionierende SD-Karte bzw. einen anderen USB-Stick ein.
- 9 Schließen Sie das System. Siehe "Öffnen des Systems" im Hardware-Benutzerhandbuch.
- 10 Verbinden Sie das System wieder mit dem Netzstrom, und schalten Sie das System und die angeschlossenen Peripheriegeräte ein.

Wenn sich das Problem auf diese Weise nicht lösen lässt, fahren Sie mit dem nächsten Schritt fort.

- 11 Wiederholen Sie Schritt 2 und Schritt 3.
- 12 Nehmen Sie die Erweiterungskarten aus den Erweiterungskarten-Steckkarten heraus (Steckkarte 1 bei Problemen mit einer SD-Karte bzw. Steckkarte 2 bei Problemen mit einem USB-Speicherstick). Nähere Hinweise erhalten Sie im Abschnitt "Entfernen von Erweiterungskarten" des Hardware-Benutzerhandbuchs.
- 13 Setzen Sie die Erweiterungskarten-Steckkarte wieder in ihren Sockel ein. Nähere Hinweise erhalten Sie im Abschnitt "Erweiterungskarten-Steckkarten" des Hardware-Benutzerhandbuchs.
- 14 Setzen Sie alle in Schritt 12 entfernten Erweiterungskarten wieder ein.
- 15 Schließen Sie das System. Siehe "Öffnen und Schließen des Systems" im Hardware-Benutzerhandbuch.
- 16 Verbinden Sie das System wieder mit dem Netzstrom, und schalten Sie das System und die angeschlossenen Peripheriegeräte ein.

Wenn das Problem dadurch nicht behoben wird, lesen Sie den Abschnitt "Wie Sie Hilfe bekommen" im Hardware-Benutzerhandbuch.

## Ergänzende Informationen zu SUSE*®* Linux Enterprise Server 9 (x86\_64)

#### Ergänzende Informationen zu SP3

Optische SATA-Laufwerke werden von SUSE Linux Enterprise Server 3 Service Pack (SP3) nicht unterstützt). Beim Versuch, das Betriebssystem von einem optischen SATA-Laufwerk zu installieren, erscheint möglicherweise die folgende Fehlermeldung:

```
cannot read media
device not mounted
```
Um dieses Problem zu umgehen, installieren Sie das Betriebssystem über Ihr Netzwerk oder von einem über USB angeschlossenen externen optischen Laufwerk. Die Unterstützung optischer SATA-Laufwerke ist für SP4 vorgesehen.

### Ergänzende Informationen zu SP4

SUSE Linux Enterprise Server SP4 wird auf Systemen mit Quad-Core-Prozessoren und mehr als 4 GB RAM nicht geladen. Dieses Problem wird durch ein künftiges Wartungs-Update von SUSE behoben. Derzeit können Sie das Problem auf eine der nachstehend beschriebenen Weisen umgehen:

- Aktivieren Sie im System-Setup-Programm auf dem Bildschirm Memory Information (Speicherinformationen) die Option Node Interleaving (Knoten-Interleaving).
- Setzen Sie den Parameter für den Arbeitsspeicher in der Startparameterdatei des Betriebssystems auf einen Wert unter 4 GB (z. B. 3900m).

Weitere Informationen finden Sie in der Dokumentation zum Betriebssystem.

### Ergänzende Informationen zur Hyper-V-Beta-Virtualisierung

Wenn Microsoft Windows Vista® oder Windows Server 2008 als Gast-Betriebssystem auf einem mit der Virtualisierungssoftware Hyper-V Beta erstellten virtuellen Rechner installiert wird, kommt es zu einem Systemabsturz (Blue Screen), sofern die Installation des Gast-Betriebssystems vom internen optischen Laufwerk des Systems aus erfolgt. Andere Betriebssysteme sind von dieser Einschränkung nicht betroffen. Es ist geplant, einen Chipsatz-Treiber auf support.dell.com bereitzustellen, der diesen Fehler behebt. Bis dahin nutzen Sie eines der nachstehenden Alternativverfahren zur Installation des Gast-Betriebssystems auf dem virtuellen Rechner:

- Verwenden Sie ein externes, über USB an das Hostsystem angeschlossenes optisches Laufwerk.
- Installieren Sie das Betriebssystem mit einer PXE-basierten Lösung wie Windows*®* Deployment Server.

# Dell™ PowerEdge™ R805 システム

アップデート情報

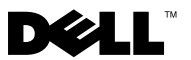

### メモ、注意、警告

- メモ: コンピュータを使いやすくするための重要な情報を説明し ています。
- ■注意: ハードウェアの損傷やデータの損失の可能性を示し、 その危険を回避するための方法を説明しています。
- 警告: 物的損害、けが、または死亡の原因となる可能性が あることを示します。

#### 本書の内容は予告なく変更されることがあります。 **© 2008** すべての著作権は **Dell Inc.** にあります。

 $\_$ 

Dell Inc. の書面による許可のない複製は、いかなる形態においても厳重に禁じられています。

本書に使用されている商標:Dell、DELL ロゴ、および PowerEdge は Dell Inc. の商標 です。AMD は Advanced Micro Devices の商標です。Microsoft、Windows、Windows Server および Windows Vista は米国その他の国における Microsoft Corporation の商標 または登録商標です。Red Hat および Enterprise Linux は米国その他の国における Red Hat, Inc. の登録商標です。SUSE は米国その他の国における Novell, Inc. の登録商標です。

本書では、必要に応じて上記以外の商標や会社名が使用されている場合がありますが、 それらの商標や会社名は、一切 Dell Inc. に帰属するものではありません。

2008年3月 P/N CR243 Rev. A02

本書では、以下のトピックについて、お使いのシステムに関するアップ デート情報を提供します。

- システムメモリに関するアップデート情報 クアッドコアプロセ ッサ
- 信頼済みプラットフォームモジュール(TPM)に関するアップデー ト情報
- システムの電源ケーブルの要件
- システム基板の交換 暗号化されたデータの保護
- LCD ステータスメッセージに関するアップデート情報
- システムメッセージに関するアップデート情報<br>- システムメッセージに関するアップデート情報
- PCIe スロットに関するアップデート情報
- セットアップユーティリティに関するアップデート情報 •
- サポートされている OS に関するアップデート情報 •
- SD カードまたは USB メモリキーのトラブルシューティングに関す るアップデート情報
- SUSE<sup>®</sup> Linux Enterprise Server 9 (x86\_64)に関するアップデー ト情報
- Hyper-V 仮想化ソフトウェアに関するアップデート情報

### システムメモリに関するアップデート情報 – クアッドコアプロセッサ

クアッドコアプロセッサを搭載したシステムでは、搭載されているメモリ モジュールが 8 枚以下 (各プロセッサにつき 4 枚まで) の場合にのみ、 667 MHz のメモリ転送速度がサポートされます。クアッドコアシステム に搭載されているメモリモジュールが合計で 8 枚を超える場合は、シス テム BIOS がメモリ転送速度を 533 MHz に制限します。

クアッドコアプロセッサ搭載システムのメモリサポートに関する最新 情報、およびダウンロード可能なシステムのアップデート情報につい ては、**support.dell.com** を参照してください。

### 信頼済みプラットフォームモジュール (TPM)に関するアップデート情報

中国に出荷されるシステムには TPM が装備されていません。『ハードウェ アオーナーズマニュアル』の「セットアップユーティリティの使い方」の 章に一覧表示されている TPM オプションはすべて無視してください。

### システムの電源ケーブルの要件

システムの購入時に電源ケーブルを注文されなかった場合は、使用される 国内での使用が認められた電源ケーブルをご用意いただく必要があり ます。ケーブルは、お使いのシステムの電圧要件を満たすか、または上 回っており、定格電流が 10A 以上である必要があります。

**■ 注意:**定格電流が 10A に満たない電源ケーブルは使用しないでください。

### システム基板の交換 – 暗号化されたデータの 保護

お使いのシステムで TPM 機能がサポートされている場合は、暗号化プロ グラムを使用してハードドライブの内容を保護することができます。

■ メモ:暗号化プログラムを使用する場合は、システムのセットアップ中 にリカバリキーの作成を求められます。このリカバリキーは必ず保管して おいてください。システム基板を交換した場合は、システムの再起動時に リカバリキーを入力しないと、ハードドライブ上の暗号化されたファイル にアクセスできません。

### LCD ステータスメッセージに関するアップ デート情報

『ハードウェアオーナーズマニュアル』の「LCD ステータスメッセージ」 表に一覧表示されている次の LCD メッセージは、お使いのシステムには 該当しません。 •

- E1A15 SAS Cable B SAS ケーブル B はお使いのシステムに は使用されていません。
- E122F 2.5V PwrGd このメッセージは、お使いのシステムに はない電圧レギュレータに関するものです。
- 40 | アップデート情報

### システムメッセージに関するアップデー ト情報

以下のシステムメッセージが新しく追加されています。

#### 表 1-1 システムメッセージに関するアップデート情報

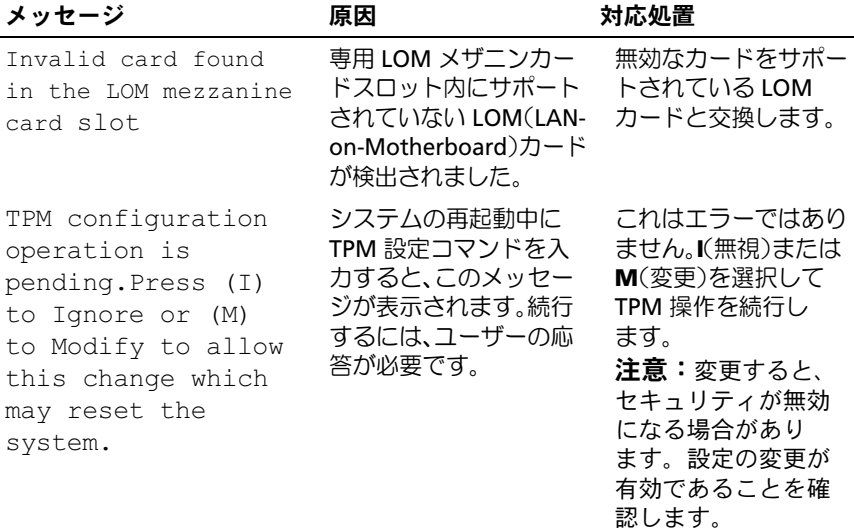

### PCIe スロットに関するアップデート情報

以下は、ライザーボードの PCIe スロットについて、『ハードウェアオー ナーズマニュアル』に記されている情報のアップデートです。

- 図 6-5 のイラストには、スロット 2 に x8 レーン幅があるように描か れていますが、それは間違いです。物理コネクタは x8 ですが、 スロット 2 の実際の PCI-e レーン幅は x4 です。
- 図 6-6 のイラストには、スロット 3 に x8 レーン幅があるように描か れています。これは間違っていませんが、このスロットがフルに x8 のパフォーマンスを示すかどうかは、アプリケーションによります。 必要時に x8 のパフォーマンスを確保するには、x8 の動作を必要と するアドインカードにはスロット 1 または 4 を使用します。

### セットアップユーティリティに関するアップ デート情報

#### CPU Information (CPU 情報) 画面

クアッドコア AMD® プロセッサが 1 つまたは 2 つ搭載されたシステムで Red Hat® Enterprise Linux® バージョン 5 を実行する場合は、**Demand-Based Power Management** (デマンドベースの電力管理) オプション を無効にします。このオプションを有効にしていると、シャットダウン中 にシステムがハングする場合があります。この問題は、Red Hat からの将 来のアップデートリリースでは解決される予定です。

#### Memory Information (メモリ情報) 画面

Memory Information(メモリ情報)画面から **Low-Power Mode** (低電力モード) オプションが削除されました。

#### Integrated Devices(内蔵デバイス)画面

Microsoft® Windows Server® 2008 は、セットアップユーティリティの Integrated Devices(内蔵デバイス)画面で **OS Watchdog Timer** (ウォッチドッグ タイマ)オプションをサポートしていますが、Windows Server 2003 はサポートしていません。Windows Server 2003 は、 **OS Watchdog Timer**(ウォッチドッグタイマ)オプションに必要な ACPI (Advanced Configuration and Power Interface)3.0b 仕様の WDAT 実装に 対応していません。

#### System Security(システムセキュリティ)画面

Microsoft Windows Server 2003 は TPM に対応していません。お使いの システムで Windows Server 2003 を実行している場合は、System Security (システムセキュリティ)画面で TPM Security (TPM セキ ュリティ)オプションが無効になっていることを確認してください。

### サポートされている OS に関するアップデー ト情報

クアッドコアプロセッサを搭載しているシステムに Red Hat Enterprise Linux Server ES バージョン 4.5(x86-64)をインストールする場合は、 Red Hat から提供されている Errata カーネル 2.6.9550.12 アップデート も適用する必要があります。カーネルのダウンロードと適用に使用する Interactive Red Hat Update Agent については、Red Hat のユーザーマ ニュアルを参照してください。

### SD カードまたは内蔵 USB キーのトラブル シューティング

次のトラブルシューティングの手順は、『ハードウェアオーナーズマニュ アル』の更新部分です。システム内の SD カードと USB キーのポート、 およびこれらのタイプのメモリデバイスの取り付けまたは取り外しの詳細 については、『ハードウェアオーナーズマニュアル』のインストール手順 を参照してください。

#### 問題 •

システムが SD カードまたは USB キーからデータを読み込めない。

#### 対応処置

- 警告:システムのカバーを取り外して内部の部品に手を触れる作業は、 トレーニングを受けたサービス技術者のみが行ってください。システムに 付属のマニュアルの「安全にお使いいただくために」を参照してから、 本項の作業を開始してください。
	- 1 セットアップユーティリティを起動し、SD カードまたは USB キー のポートが有効になっていることを確認します。『ハードウェアオー ナーズマニュアル』の「セットアップユーティリティの使い方」 を参照してください。
	- 2 システムおよび接続されている周辺機器の電源を切って、システム を電源コンセントから外します。
	- 3 システムカバーを開きます。『ハードウェアオーナーズマニュアル』 の「システムカバーの開閉」を参照してください。
	- 4 SD カードまたは USB キーを装着しなおします。
- 5 システムカバーを閉じます。『ハードウェアオーナーズマニュアル』 の「システムカバーの開閉」を参照してください。
- 6 電源ケーブルをコンセントに差し込んで、システムと周辺機器の電 源を入れます。 問題が解決しない場合は、次の手順に進みます。
- 7 手順 2 および 手順 3 を繰り返します。
- 8 動作確認済みの別の SD カードまたは USB キーを挿入します。
- 9 システムカバーを閉じます。『ハードウェアオーナーズマニュアル』 の「システムカバーの開閉」を参照してください。
- 10 電源ケーブルをコンセントに差し込んで、システムと周辺機器の電 源を入れます。 問題が解決しない場合は、次の手順に進みます。
- 11 手順 2 および 手順 3 を繰り返します。
- 12 該当する拡張カードライザーから拡張カードを取り外します (SD カードに問題がある場合はライザー 1、USB メモリキーに問題 がある場合はライザー 2)。『ハードウェアオーナーズマニュアル』 の「拡張カードの取り外し」を参照してください。
- 13 拡張カードライザーをソケットに装着しなおします。『ハードウェア オーナーズマニュアル』の「拡張カードライザー」を参照してくだ さい。
- 14 手順 12 で取り外した拡張カードを取り付けます。
- 15 システムカバーを閉じます。『ハードウェアオーナーズマニュアル』 の「システムカバーの開閉」を参照してください。
- 16 電源ケーブルをコンセントに差し込んで、システムと周辺機器の電 源を入れます。 問題が解決しない場合は、『ハードウェアオーナーズマニュアル』 の「困ったときは」を参照してください。

#### 44 | アップデート情報

### SUSE*®* Linux Enterprise Server 9(x86\_64) に関するアップデート情報

#### SP3 に関するアップデート情報

SUSE Linux Enterprise Server SP3 は SATA オプティカルディスクドライ ブをサポートしていません。SATA オプティカルディスクドライブを使用 して OS のインストールを試みると、次のエラーメッセージが表示される 場合があります。

cannot read media(メディアを読み込めません)

device not mounted (デバイスがマウントされていません)

この問題を解決するには、ネットワークまたは外付け USB オプティカル ドライブから OS をインストールしてください。SP4 は SATA オプティカ ルドライブ対応となります。

#### SP4 に関するアップデート情報

クアッドコアプロセッサと 4 GB を超える RAM を搭載しているシステム では、SUSE Linux Enterprise Server SP4 を読み込むことができません。 この問題は、SUSE から今後提供されるメンテナンスアップデートによっ て解決される予定です。現在は、次のいずれかの方法でこの問題を回避す ることができます。 •

- セットアップユーティリティを起動し、**Memory Information** (メモリ情報)画面で **Node Interleaving**(ノードのインタリ ービング)オプションを有効にする。
- OS のブートパラメータファイルで、メモリパラメータを 4 GB 未満 の値(たとえば 3900m)に設定します。

さらに詳しい情報が必要な場合は、OS のマニュアルを参照してください。

### Hyper-V ベータ仮想化ソフトウェアに関する アップデート情報

Hyper-V ベータ仮想化ソフトウェアを使用して作成した仮想コンピュータ に Microsoft Windows Vista® または Windows Server 2008 をゲスト OS としてインストールする場合、ゲスト OS をシステムの内蔵オプティカル ドライブからインストールすると、システムがクラッシュします(ブルー スクリーン)。これら以外の OS にはこの制約はありません。エラーを修 正するチップセットドライバのアップデートが **support.dell.com** に提 供されるまでは、仮想コンピュータにゲスト OS をインストールする には、次に説明する方法のいずれかを使ってください。

- • ホストシステムに取り付けられている外付け USB オプティカルドラ イブを使用する。
- Windows® Deployment Server など、PXE ベースのソリューション を使用して OS をインストールする。

Dell™ PowerEdge™

# R805 시스템

# 정보 갱신본

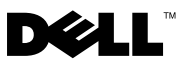

### 주, 주의사항 및 주의

- 주: "주"는 컴퓨터를 보다 효율적으로 사용하는데 도움이 되는 중요 정보를 제 공합니다.
- $\bullet$  주의사항: "주의사항"은 하드웨어의 손상 또는 데이터 유실 위험을 설명하며, 이러한 문제를 방지할 수 있는 방법을 알려줍니다.
- 주의: "주의"는 재산상의 피해나 심각한 부상 또는 사망을 유발할 수 있는 위 험이 있음을 나타냅니다.

#### 이 문서의 정보는 사전 통보 없이 변경될 수 있습니다. © 2008 Dell Inc. 저작권 본사 소유.

Dell Inc. 의 서면 승인 없이 어떠한 경우에도 무단 복제하는 것을 엄격히 금합니다 .

본 설명서에 사용된 상표인 Dell, DELL 로고 및 PowerEdge 는 Dell Inc. 의 상표이며 , AMD 는 Advanced Micro Devices 의 상표입니다 . Microsoft, Windows, Windows Server 및 Windows Vista 는 미국 및 / 또는 기타 국가에서 Microsoft Corporation 의 상표 또는 등록 상표이며 , Red Hat 및 Enterprise Linux 는 미국 및 기타 국가에서 Red Hat, Inc. 의 등록 상표입니다 . SUSE 는 미 국 및 기타 국가에서 Novell, Inc. 의 등록 상표입니다 .

본 설명서에서 특정 회사의 표시나 제품 이름을 지칭하기 위해 기타 상표나 상호를 사용할 수 도 있습니다 . Dell Inc. 는 자사가 소유하고 있는 것 이외에 기타 모든 상표 및 상호에 대한 어 떠한 소유권도 없습니다 .

2008년 3월 P/N CR243 Rev. A02

본 설명서는 다음 내용에 관한 시스템의 최신 정보에 대해 설명합니다.

- 시스템 메모리 업데이트 쿼드 코어 프로세서
- TPM (Trusted Platform Module) 업데이트
- 시스템 전원 케이블 요구사항
- 시스템 보드 교체 암호화된 데이터 보호
- LCD 상태 메시지 업데이트
- 시스템 메시지 업데이트
- PCIe 슬롯 업데이트
- System Setup 프로그램 업데이트
- 지원되는 운영 체제 업데이트
- SD 카드 또는 USB 메모리 키 업데이트 문제 해결
- SUSE*®* Linux Enterprise Server 9 (x86\_64) 업데이트
- Hyper-V 가상화 업데이트

# 시스템 메모리 업데이트 – 쿼드 코어 프로세서

쿼드 코어 프로세서가 장착된 시스템에서 667-MHz 메모리 전송 속도는 시 스템에 메모리 모듈이 8개(프로세서당 최대 4개의 모듈) 이하일 경우에만 지원됩니다. 총 메모리 모듈이 8개 이상 장착된 쿼드 코어 시스템에서 시스 템 BIOS는 메모리 전송 속도를 533 MHz로 제한합니다.

쿼드 코어 프로세서 시스템에서의 메모리 지원 및 다운로드 가능한 모든 시스템 업데이트에 대한 최신 정보는 support.dell.com을 참조하십시오.

## TPM (Trusted Platform Module) 업데이트

중국에서 출시되는 시스템은 TPM이 장착되지 않은 상태로 제공되므로 하 *드웨어 소유자 설명서*의 "System Setup 프로그램 사용"에 목록으로 표시된 TPM 옵션은 모두 무시하십시오.

# 시스템 전원 케이블 요구사항

전원 케이블이 없는 시스템을 구입한 경우 시스템의 전압 요구사항에 부합 하거나 초과하면서 정격 전압이 10A 이상인 전원 케이블(해당 지역에서 사용할 수 있도록 승인된 케이블)을 제공해야 합니다.

 $\bullet$  주의사항: 정격 전압이 10A 이하인 전원 케이블은 사용하지 마십시오.

### 시스템 보드 교체 – 암호화된 데이터 보호

시스템이 TPM 기능을 지원하도록 구성되어 있을 경우 암호화 응용프로그 램을 사용하여 하드 드라이브의 내용을 보호할 수 있습니다.

■ 주 : 암호화 응용프로그램을 사용할 경우 시스템 설정 도중 복구 키를 작성하 라는 메시지가 표시됩니다 . 이 복구 키는 반드시 저장하십시오 . 시스템 보드 를 교체할 경우 하드 드라이브의 암호화된 파일을 액세스하기 전에 시스템을 다시 시작할 때 복구 키를 입력해야 합니다 .

### LCD 상태 메시지 업데이트

하드웨어 소유자 설명서의 "LCD 상태 메시지" 표에 목록으로 표시된 다음 LCD 메시지는 현재 시스템에 적용되지 않습니다.

- E1A15 SAS 케이블 B A SAS 케이블 B는 시스템에서 사용되지 않습니다.
- E122F 2.5V PwrGd 이 메시지는 시스템에 없는 전압 조정기에 적 용됩니다.

### 시스템 메시지 업데이트

다음 시스템 메시지는 새 메시지입니다.

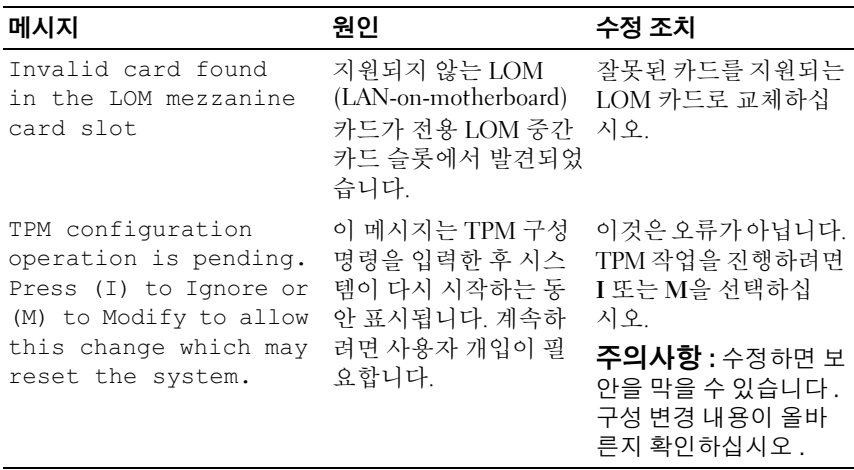

#### 표 1-1. 시스템 메시지 업데이트

### PCIe 슬롯 업데이트

다음은 하드웨어 소유자 설명서에 제공된 라이저 보드의 PCIe 슬롯에 대 한 최신 정보입니다.

- 그림 6-5는 슬롯 2가 x8 레인 폭이 있는 것으로 잘못 지정합니다. 물리적 커넥터가 x8이어도 슬롯 2의 실제 PCI-e 레인 폭 너비는 x4입니다.
- 그림 6-6은 슬롯 3이 x8 레인 폭이 있는 것으로 지정합니다. 이것은 정확 하지만 이 슬롯의 전체 x8 성능은 응용프로그램마다 다릅니다. 필요한 전체 x8 성능을 보장하려면 x8 작업이 필요한 추가 카드에 슬롯 1 또는 슬롯 4를 사용하십시오.

### System Setup 프로그램 업데이트

#### CPU 정보 화면

하나 또는 <sup>두</sup> 개의 쿼드 코어 AMD® 프로세서가 내장된 시스템에서 Red Hat® Enterprise Linux® version 5 운영 체제를 실행하는 경우 요구 기반 전원 관리 옵션을 비활성화하십시오. 이 옵션이 활성화되어 있을 경우 종료하는 도중 시스템이 멈출 수 있습니다. 이 문제는 Red Hat 의 향후 업데이트 릴리즈에서 수정될 것입니다.

#### 메모리 정보 화면

**저워 부족 모드** 옵션이 메모리 정보 화면에서 삭제되었습니다.

#### 통합 장치 화면

Microsoft® Windows Server® <sup>2008</sup>은 System Setup 프로그램의 OS Watchdog Timer (OS 감시 타이머) 옵션을 지원하지만 Windows Server 2003에서는 지 원되지 않습니다. Windows Server 2003은 OS Watchdog Timer (OS 감시 타이 머) 옵션에 필요한 ACPI (Advanced Configuration and Power Interface) 3.0b 사양의 WDAT 구현을 지원하지 않습니다.

#### 시스템 보안 화면

TPM은 Microsoft Windows Server 2003에서 지원되지 않습니다. 시스템에 서 Windows Server 2003을 실행할 때 시스템 보안 화면에서 TPM 보안 옵 션이 비활성화되어 있는지 확인하십시오.

### 지원되는 운영 체제 업데이트

쿼드 코어 프로세서가 장착된 시스템에 Hat Enterprise Linux Server ES version 4.5 (x86-64) 운영 체제를 설치할 경우 Red Hat의 정오표 커널 2.6.9550.12 업데이트도 설치해야 합니다. Interactive Red Hat Update Agent를 사용하여 커널을 다운로드 및 설치하는 방법에 대한 지침은 Red Hat 사용 설명서를 참조하십시오.

### SD 카드 또는 내장형 USB 키 문제 해결

다음 문제 해결 과정은 하드웨어 소유자 설명서의 업데이트입니다. 시스 템 내부의 SD 카드와 USB 키 포트 및 이러한 종류의 메모리 장치 설치 또 는 제거에 대한 내용은 하드웨어 소유자 설명서를 참조하십시오.

#### 문제

• SD 카드 또는 USB 키에서 데이터를 읽을 수 없습니다.

#### 조치

#### 주의: 숙련된 서비스 기술자만 시스템 덮개를 분리하고 시스템 내부의 구성 부품에 액세스해야 합니다. 이 절차를 시작하기 전에 시스템과 함께 제공된 안전 지침을 검토합니다.

- 1 System Setup 프로그램을 시작하고 USB 포트가 활성화되었는지 확인 합니다. *하드웨어 소유자 설명서*의 "System Setup 프로그램 사용"을 참 조하십시오.
- 2 시스템 및 장착된 주변 장치의 전원을 끄고 시스템을 전원 콘센트에서 분리합니다.
- 3 시스템을 엽니다. *하드웨어 소유자 설명서*의 "시스템 열기 및 닫기"를 참조하십시오.
- 4 SD 카드 또는 USB 키를 다시 장착합니다.
- 5 시스템을 닫습니다. *하드웨어 소유자 설명서*의 "시스템 열기 및 닫기"를 참조하십시오.
- 6 시스템을 전원 콘센트에 다시 연결하고 시스템 및 장착된 주변 장치의 전원을 켭니다.

문제가 해결되지 않으면 다음 단계를 계속 수행합니다 .

- 7 2단계~3단계를 반복합니다.
- 8 올바르게 작동하는 다른 SD 카드 또는 USB 키를 삽입합니다.
- 9 시스템을 닫습니다. *하드웨어 소유자 설명서*의 "시스템 열기 및 닫기"를 참조하십시오.
- 10 시스템을 전원 콘센트에 다시 연결하고 시스템 및 장착된 주변 장치의 전원을 켭니다. 문제가 해결되지 않으면 다음 단계를 계속 수행합니다 .
- 11 2단계~3단계를 반복합니다.
- 12 해당 확장 카드 라이저에서 확장 카드를 분리하십시오(SD 카드 문제일 경우 라이저 1 또는 USB 메모리 키 문제일 경우 라이저 2). *하드웨어 소* 유자 설명서의 "확장 카드 분리"를 참조하십시오.
- 13 소켓에 확장 카드 라이저를 다시 장착합니다. 하드웨어 소유자 설명서 의 "확장 카드 라이저"를 참조하십시오.
- 14 12단계에서 분리한 확장 카드를 재설치하십시오.
- 15 시스템을 닫습니다. 하드웨어 소유자 설명서의 "시스템 열기 및 닫기"를 참조하십시오.
- 16 시스템을 전원 콘센트에 다시 연결하고 시스템 및 장착된 주변 장치의 전원을 켭니다.

문제가 지속될 경우 *하드웨어 소유자 설명서*의 " 도움말 얻기 " 를 참조 하십시오.

### SUSE*®* Linux Enterprise Server 9 (x86\_64) 업데이트

#### SP3 업데이트

SATA 광학 디스크 드라이브는 SUSE Linux Enterprise Server service pack 3 (SP3)에서 지원하지 않습니다. SATA 광학 디스크 드라이브로 운영 체제를 설치하려고 할 때 다음 오류 메시지가 나타날 수 있습니다.

cannot read media ( 매체를 읽을 수 없습니다 ).

device not mounted ( 장치가 장착되어 있지 않습니다 ).

이 문제를 해결하려면 네트워크 또는 외장형 USB 광학 드라이브로 운영 체제를 설치하십시오. SATA 광학 드라이브 지원은 SP4에서 제공됩니다.

#### 정보 갱신본 | 53

### SP4 업데이트

SUSE Linux Enterprise Server SP4가 4 GB 이상의 RAM과 쿼드 코어 프로세 서로 구성된 시스템에서 불러오는 데 실패했습니다. SUSE에서 추후 계속 관리하면 이 문제가 해결될 것입니다. 현재 다음 방법 중 하나를 사용하여 문제를 건너뛸 수 있습니다.

- System Setup 프로그램에서 Memory Information(메모리 정보) 화면의 Node Interleaving(노드 인터리빙) 옵션을 활성화하십시오.
- 운영 체제 부팅 매개변수 파일에서 메모리 매개변수를 4 GB 미만 (예: 3900m)으로 설정하십시오.

보다 자세한 내용은 운영 체제 설명서를 참조하십시오.

### Hyper-V Beta 가상화 업데이트

Hyper-V Beta 가상화 소프트웨어로 작성한 가상 시스템에 Microsoft Windows Vista® 또는 Windows Server 2008을 게스트 운영 체제로 설치하 면 게스트 운영 체제가 시스템의 내장형 광학 드라이브로 설치될 경우 시 스템 충돌(청색 화면)이 발생할 수 있습니다. 이 제한사항에 해당되는 운 영 체제는 없습니다. 오류를 수정하기 위한 칩셋 드라이버 업데이트가 support.dell.com에 제공될 때까지 가상 시스템에 게스트 운영 체제를 설치 할 경우 다음과 같은 다른 방법 중 하나를 사용하십시오.

- 호스트 시스템에 연결된 외장형 USB 광학 드라이브를 사용하십시오.
- Windows® Deployment Server 등의 PXE 기반 솔루션을 사용하여 운영 체제를 설치하십시오.

Sistemas Dell™ PowerEdge™ R805 Actualización de información

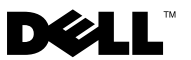

### Notas, avisos y precauciones

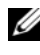

 $\mathbb Z$  NOTA: Una NOTA proporciona información importante que le ayudará a utilizar mejor el ordenador.

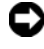

AVISO: Un AVISO indica la posibilidad de daños en el hardware o la pérdida de datos, e informa de cómo evitar el problema.

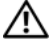

PRECAUCIÓN: Un mensaje de PRECAUCIÓN indica el riesgo de daños materiales, lesiones o incluso la muerte.

Marzo de 2008 N/P CR243 Rev. A02

<sup>—&</sup>lt;br>La información contenida en<br>© 2008 Dell Inc. Todos los der<br>Ovede estristemente nuclibide la La información contenida en este documento puede modificarse sin previo aviso. © 2008 Dell Inc. Todos los derechos reservados.

Queda estrictamente prohibida la reproducción de este documento en cualquier forma sin la autorización por escrito de Dell Inc.

Marcas comerciales utilizadas en este texto: Dell, el logotipo de DELL y PowerEdge son marcas comerciales de Dell Inc.; AMD es un marca comercial de Advanced Micro Devices; Microsoft, Windows, Windows Server y Windows Vista son marcas comerciales o marcas comerciales registradas de Microsoft Corporation en los Estados Unidos o en otros países; Red Hat y Enterprise Linux son marcas comerciales registradas de Red Hat, Inc. en los Estados Unidos y en otros países; SUSE es una marca comercial registrada de Novell, Inc. en los Estados Unidos y en otros países.

Otras marcas y otros nombres comerciales pueden utilizarse en este documento para hacer referencia a las entidades que los poseen o a sus productos. Dell Inc. renuncia a cualquier interés sobre la propiedad de marcas y nombres comerciales que no sean los suyos.

En este documento se proporciona información actualizada sobre los temas siguientes relativos al sistema:

- Actualización de la memoria del sistema: Procesadores de cuatro núcleos
- Actualización del módulo de plataforma segura (TPM)
- Requisitos del cable de alimentación del sistema
- Sustitución de la placa base: Protección de los datos cifrados
- Actualización de los mensajes de estado de la pantalla LCD
- Actualización de los mensajes del sistema
- Actualización de la ranura PCIe
- Actualización del programa de configuración del sistema
- Actualización de los sistemas operativos admitidos
- Actualización de la solución de problemas de una tarjeta SD o una memoria USB
- Actualización de SUSE<sup>®</sup> Linux Enterprise Server 9 (x86\_64)
- Actualización de la virtualización Hyper-V

### Actualización de la memoria del sistema: Procesadores de cuatro núcleos

En sistemas con procesadores de cuatro núcleos, sólo se admite la velocidad de transferencia a memoria de 667 MHz si el sistema contiene ocho módulos de memoria o un número inferior (no más de cuatro módulos por procesador). En sistemas de cuatro núcleos con más de ocho módulos de memoria en total, el BIOS del sistema limita la velocidad de transferencia a memoria a 533 MHz.

Vaya a support.dell.com para obtener la información más reciente sobre la compatibilidad de memoria en sistemas con procesadores de cuatro núcleos y para ver si hay actualizaciones del sistema disponibles para descargar.

### Actualización del módulo de plataforma segura (TPM)

Los sistemas comercializados en China no están equipados con TPM. Pase por alto las opciones relativas a TPM que aparecen en el capítulo "Uso del programa de configuración del sistema" del Manual del propietario del hardware.

# Requisitos del cable de alimentación del sistema

Si ha adquirido el sistema sin cable de alimentación, deberá obtener uno que esté aprobado para el uso en su país, que cumpla o supere los requisitos de voltaje de su sistema y que tenga una capacidad de 10 A o superior.

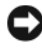

AVISO: No utilice un cable de alimentación con una corriente nominal de menos de 10 A.

### Sustitución de la placa base: Protección de los datos cifrados

Si su sistema está configurado para admitir la función TPM, puede utilizar aplicaciones de cifrado para proteger el contenido de las unidades de disco duro.

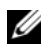

**NOTA:** Al utilizar un programa de cifrado, se le solicitará que cree una clave de recuperación durante la configuración del sistema. No olvide guardar esta clave de recuperación. Si sustituye la placa base, deberá proporcionar esta clave de recuperación al reiniciar el sistema para poder acceder a los archivos cifrados de las unidades de disco duro.

## Actualización de los mensajes de estado de la pantalla LCD

Los mensajes de la pantalla LCD siguientes enumerados en la tabla "Mensajes de estado de la pantalla LCD" del Manual del propietario del hardware no son válidos para su sistema.

- E1A15 SAS Cable B: en su sistema no se utiliza el cable SAS B.
- E122F 2.5V PwrGd: este mensaje hace referencia a un regulador de voltaje que no está presente en su sistema.

## Actualización de los mensajes del sistema

Los mensajes del sistema siguientes son nuevos.

| <b>Mensaje</b>                                                                                                    | Causas                                                                                                    | <b>Acciones correctivas</b>                                                                                                    |
|----------------------------------------------------------------------------------------------------|----------------------------------------------------------------------------------------------------|----------------------------------------------------------------------------------------------------|
| Invalid card found<br>in the LOM mezzanine<br>card slot                                                                                            | Se ha detectado una<br>tarjeta LOM (LAN<br>en placa madre) no<br>compatible en la ranura<br>para tarjeta intermedia<br>LOM dedicada.                                                                                          | Sustituya la tarjeta no<br>válida por una tarjeta<br>LOM compatible.                                                                                                    |
| TPM configuration<br>operation is<br>pending. Press (I)<br>to Ignore or (M)<br>to Modify to allow<br>this change which<br>may reset the<br>system. | Este mensaje se muestra No se trata de un error.<br>durante el reinicio del<br>sistema después de haber<br>introducido un comando<br>de configuración de<br>TPM. Se requiere la<br>interacción del usuario<br>para continuar. | Seleccione I (Ignorar)<br>o M (Modificar) para<br>continuar con la<br>operación de TPM.<br><b>AVISO:</b> La opción M<br>(Modificar) puede<br>desactivar la seguridad.<br>Asegúrese de que el<br>cambio de configuración<br>sea válido. |

Tabla 1-1. Actualización de los mensajes del sistema

### Actualización de la ranura PCIe

A continuación se incluyen actualizaciones de la información proporcionada en el Manual del propietario del hardware relativa a las ranuras PCIe de las tarjetas verticales.

- En la ilustración 6-5 se especifica incorrectamente que la ranura 2 es x8. Aunque el conector físico es x8, el valor de PCI-e real de la ranura 2 es x4.
- En la ilustración 6-6 se especifica que la ranura 3 es x8. Esto es correcto, pero el rendimiento máximo de x8 en esta ranura depende de la aplicación. Para garantizar el rendimiento máximo de x8 cuando sea necesario, utilice la ranura 1 o la ranura 4 para tarjetas adicionales que requieran un funcionamiento x8.

### Actualizaciones del programa de configuración del sistema

#### Pantalla de información de la CPU

Si utiliza la versión 5 del sistema operativo Red Hat® Enterprise Linux® en un sistema que contiene uno o dos procesadores AMD® de cuatro núcleos, debe desactivar la opción Demand-Based Power Management (Administración de energía basada en la demanda). El sistema se puede bloquear durante el apagado si esta opción está activada. Este problema quedará solucionado en una futura versión de actualización de Red Hat.

### Pantalla de información de la memoria

La opción Low-Power Mode (Modo de bajo consumo) se ha eliminado de la pantalla Memory Information (Información de la memoria).

#### Pantalla de dispositivos integrados

Microsoft® Windows Server® 2008 admite la opción OS Watchdog Timer (Temporizador de vigilancia del sistema operativo) de la pantalla Integrated Devices (Dispositivos integrados) del programa de configuración del sistema, pero Windows Server 2003 no. Windows Server 2003 no admite la implementación WDAT de la especificación 3.0b de la interfaz avanzada de configuración y energía (ACPI) necesaria para la opción OS Watchdog Timer (Temporizador de vigilancia del sistema operativo).

#### Pantalla de seguridad del sistema

TPM no se admite en Microsoft Windows Server 2003. Asegúrese de que la opción TPM Security (Seguridad del TPM) esté desactivada en la pantalla System Security (Seguridad del sistema) al ejecutar Windows Server 2003 en el sistema.

### Actualización de los sistemas operativos admitidos

Si instala el sistema operativo Red Hat Enterprise Linux Server ES versión 4.5 (x86-64) en un sistema con procesadores de cuatro núcleos, también deberá aplicar la actualización 2.6.9550.12 del parche del kernel de Red Hat. Consulte la documentación del usuario de Red Hat para obtener instrucciones sobre cómo utilizar Interactive Red Hat Update Agent (Agente interactivo de actualización de Red Hat) para descargar y aplicar el kernel.

### Solución de problemas de una tarjeta SD o una memoria USB interna

El procedimiento de solución de problemas siguiente es una actualización de la información contenida en el Manual del propietario del hardware. Para obtener información sobre los puertos de tarjeta SD y de memoria USB internos del sistema y sobre cómo instalar o extraer estos tipos de dispositivos de memoria, consulte los procedimientos de instalación descritos en el Manual del propietario del hardware.

#### Problema

• El sistema no puede leer los datos de una tarjeta SD o una memoria USB.

#### Acción

- $\bigwedge$  PRECAUCIÓN: Los técnicos de servicio especializados son las únicas personas autorizadas para retirar las cubiertas y acceder a los componentes internos del sistema. Antes de iniciar este procedimiento, revise las instrucciones de seguridad incluidas con el sistema.
	- 1 Abra el programa de configuración del sistema y asegúrese de que el puerto de la tarjeta SD o memoria USB esté activado. Consulte "Uso del programa de configuración del sistema" en el Manual del propietario del hardware.
	- 2 Apague el sistema y los periféricos conectados, y desconecte el sistema de la toma eléctrica.
	- 3 Abra el sistema. Consulte "Apertura y cierre del sistema" en el Manual del propietario del hardware.
- 4 Vuelva a colocar la tarjeta SD o la memoria USB.
- 5 Cierre el sistema. Consulte "Apertura y cierre del sistema" en el Manual del propietario del hardware.
- 6 Vuelva a conectar el sistema a la toma eléctrica y enciéndalo junto con los periféricos que tenga conectados.

Si el problema no se resuelve, continúe con el paso siguiente.

- 7 Repita el paso 2 y el paso 3.
- 8 Inserte una tarjeta SD o una memoria USB que funcione correctamente.
- 9 Cierre el sistema. Consulte "Apertura y cierre del sistema" en el Manual del propietario del hardware.
- 10 Vuelva a conectar el sistema a la toma eléctrica y enciéndalo junto con los periféricos que tenga conectados.

Si el problema no se resuelve, continúe con el paso siguiente.

- 11 Repita el paso 2 y el paso 3.
- 12 Extraiga las tarjetas de expansión de la tarjeta vertical de expansión adecuada: la tarjeta vertical 1 en caso de problema con la tarjeta SD o la tarjeta vertical 2 en caso de problema con la memoria USB. Consulte "Extracción de una tarjeta de expansión" en el Manual del propietario del hardware.
- 13 Vuelva a colocar la tarjeta vertical de expansión en el zócalo. Consulte "Tarjetas verticales de expansión" en el Manual del propietario del hardware.
- 14 Vuelva a instalar las tarjetas de expansión que ha extraído en el paso 12.
- 15 Cierre el sistema. Consulte "Apertura y cierre del sistema" en el Manual del propietario del hardware.
- 16 Vuelva a conectar el sistema a la toma eléctrica y enciéndalo junto con los periféricos que tenga conectados.

Si el problema no se resuelve, consulte "Obtención de ayuda" en el Manual del propietario del hardware.

# Actualización de SUSE*®* Linux Enterprise Server 9  $(x86664)$

### Actualización SP3

SUSE Linux Enterprise Server Service Pack 3 (SP3) no admite unidades de disco óptico SATA. Al intentar instalar el sistema operativo desde una unidad de disco óptico SATA, pueden aparecer los mensajes de error siguientes:

```
cannot read media (no se puede leer el medio)
```

```
device not mounted (dispositivo no montado)
```
Para resolver este problema, instale el sistema operativo desde la red o desde una unidad óptica USB externa. En SP4 se proporcionará compatibilidad con unidades ópticas SATA.

### Actualización SP4

SUSE Linux Enterprise Server SP4 no puede cargarse en sistemas configurados con procesadores de cuatro núcleos y con más de 4 GB de RAM. Una futura actualización de mantenimiento de SUSE corregirá este problema. Actualmente, puede evitar este problema mediante uno de los métodos siguientes:

- En el programa de configuración del sistema, active la opción Node Interleaving (Intercalado de nodos) de la pantalla Memory Information (Información de la memoria).
- En el archivo de parámetros de inicio del sistema operativo, establezca el parámetro de memoria en un valor inferior a 4 GB (por ejemplo, 3 900 m).

Si necesita más información, consulte la documentación del sistema operativo.

# Actualización de la virtualización Hyper-V Beta

La instalación de Microsoft Windows Vista® o Windows Server 2008 como sistema operativo invitado en una máquina virtual creada con el software de virtualización Hyper-V Beta provoca el bloqueo del sistema (pantalla azul) si el sistema operativo invitado se instala desde la unidad óptica interna del sistema. Ningún otro sistema operativo se ve afectado por esta limitación. Hasta que no se proporcione una actualización del controlador del conjunto de chips para solucionar este error en support.dell.com, utilice uno de los métodos alternativos siguientes para instalar el sistema operativo invitado en la máquina virtual:

- Utilice una unidad óptica USB externa conectada al sistema host.
- Instale el sistema operativo utilizando una solución basada en PXE, como por ejemplo Windows*®* Deployment Server.